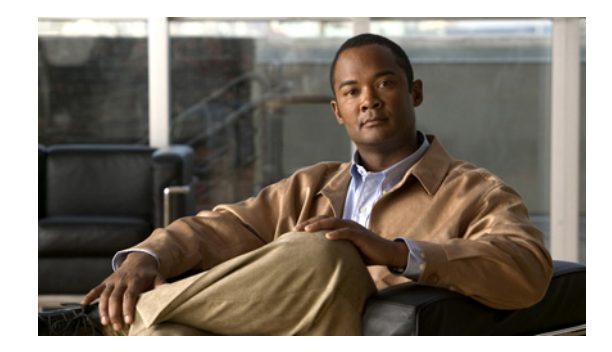

# <span id="page-0-0"></span>**Administering the Cisco Video Management and Storage System Module**

#### **Last Updated: April 22, 2010**

This chapter contains the following information for administering the Cisco Video Management and Storage System application:

- **•** [Establishing a Session, page 10](#page-1-0)
- **•** [Common Cisco IOS Software and Cisco SM-SRE Commands, page 14](#page-5-0)
- **•** [Backing Up and Restoring Configurations on the Cisco Video Management and Storage System,](#page-7-0)  [page 16](#page-7-0)
- **•** [Verifying System Status, page 17](#page-8-0)
- **•** [Diagnostics and Logging Options, page 20](#page-11-0)
- **•** [SNMP CLI Commands, page 22](#page-13-0)
- **•** [Adding a DNS Server \(Optional\), page 25](#page-16-0)
- **•** [Additional References, page 27](#page-18-0)

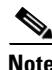

- **Note** The tables in these sections list only common router commands and network module commands.
	- **–** To view a complete list of the available commands, enter **?** at the prompt.

Example: Router(config-if)# **?**

**–** To view a complete list of command keyword options, enter **?** at the end of the command.

Example: Router# **service-module sm ?**

**•** The commands are grouped in the tables by the configuration mode in which they are available. If the same command is available in more than one mode, it can act differently in each mode.

# <span id="page-1-0"></span>**Establishing a Session**

After you have configured the Cisco SM-SRE module interfaces (see Configuring Host Router and Cisco SM-SRE Module Interfaces), establish a session with the module to configure the Cisco Video Management and Storage System. This section describes how to enter and exit the command environment and open a session with the module.

- **•** [Entering and Exiting the Command Environment, page 10](#page-1-1)
- **•** [Opening and Closing a Cisco SM-SRE Module Session, page 12](#page-3-0)

### <span id="page-1-1"></span>**Entering and Exiting the Command Environment**

The Cisco Video Management and Storage System user EXEC, privileged EXEC, and configuration command modes are similar to those used by Cisco IOS CLI commands. The description for each command in this section indicates the command mode.

This section provides the procedures for entering and exiting the command environment, It also provides procedures for establishing a session with the Cisco Video Management and Storage System that is running on the Cisco SM-SRE module, where configuration commands are executed.

- **•** [Entering the Command Environment, page 10](#page-1-2)
- **•** [Exiting the Command Environment, page 11](#page-2-0)

### <span id="page-1-2"></span>**Entering the Command Environment**

Use the following procedure to enter the Cisco Video Management and Storage System command environment using the Telnet network protocol. In the configuration mode, you can configure the Cisco Video Management and Storage System application.

#### **SUMMARY STEPS**

- **1.** Open a Telnet or console session.
- **2. telnet** *ip-address*
- **3.** Enter the user ID and password of the router.
- **4. service-module sm** *slot*/*port* **session**
- **5.** (Optional) **enable**

#### **DETAILED STEPS**

 $\mathbf{I}$ 

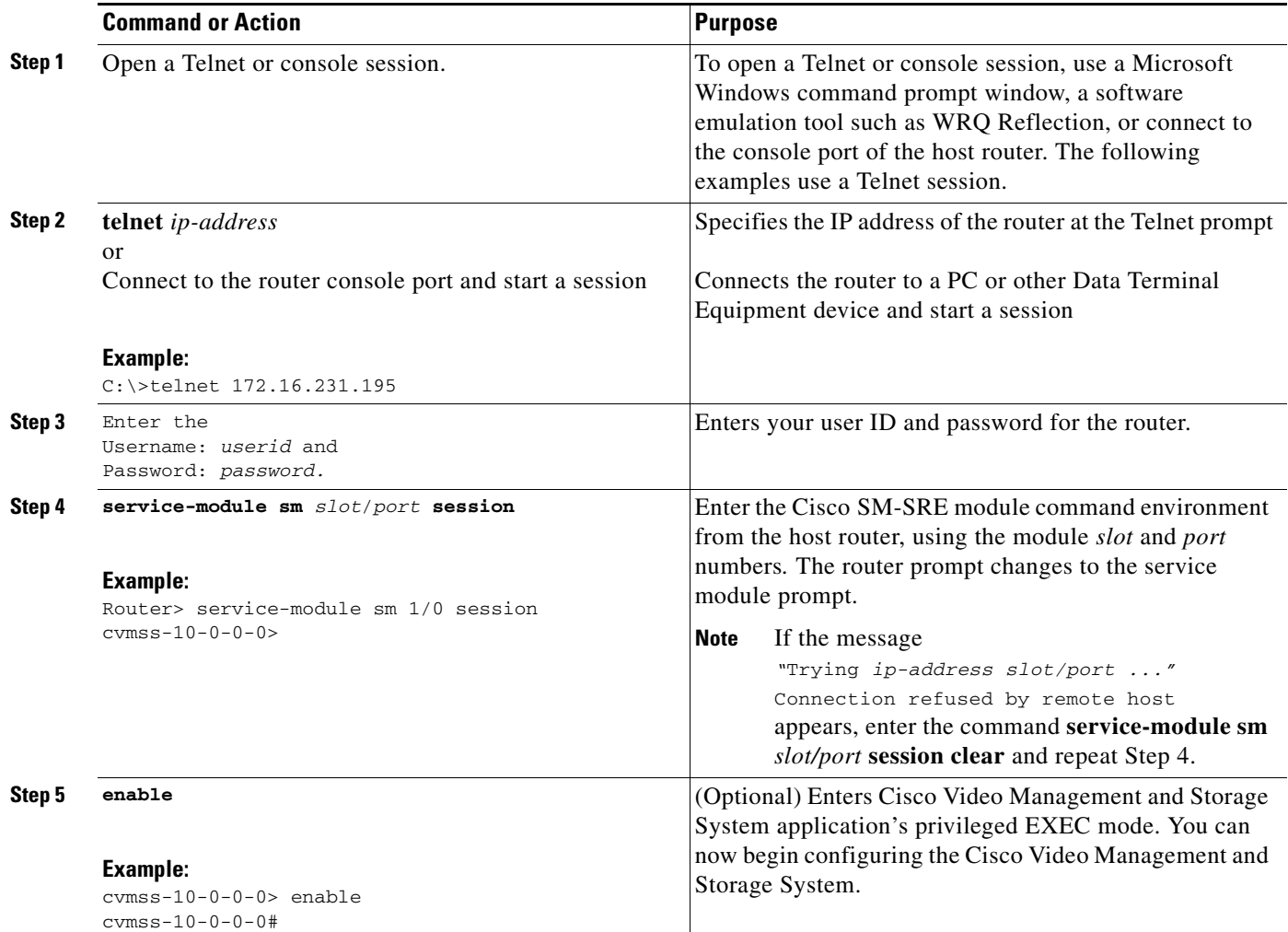

### <span id="page-2-0"></span>**Exiting the Command Environment**

To leave the Cisco Video Management and Storage System command environment and return to the Cisco IOS router command environment, enter the **exit** command twice, or enter **Alt-Ctrl-6** and **x**.

The following example shows the exit procedure:

```
cvmss-10-0-0-0# exit
cvmss-10-0-0-0> exit
Router#
or
cvmss-10-0-0-0# Alt-Ctrl-6, x
```
### <span id="page-3-0"></span>**Opening and Closing a Cisco SM-SRE Module Session**

This section describes how to open and close a session on the Cisco SM-SRE module, on which the Cisco Video Management and Storage System is running. To configure the Cisco Video Management and Storage System using configuration commands, you must first open a session with the module, use the appropriate configuration commands, and then close the session. For a summary and description of the Cisco Video Management and Storage System configuration commands, see [Administering the Cisco](#page-0-0)  [Video Management and Storage System Module.](#page-0-0)

The boot helper is a small subset of the system software that runs on the module. It is used in the following example. It boots the module from the network and assists in software installation and upgrades, disaster recovery, and other operations when the module cannot access its software.

- **Note** You can conduct only one module session at any one time.
	- Steps 1 and 2 open the host-router CLI and access the Cisco SM-SRE module. The remaining steps open a session with the module, configure the boot helper example, and clears the module session, returning you to the host-router Cisco IOS software CLI.

#### **SUMMARY STEPS**

#### **From the Host-Router CLI**

- **1. enable**
- **2. service-module sm** *slot***/0 status**
- **3. service-module sm** *slot***/0 session**

#### **From the Service-Module Interface**

- **4.** Use Cisco SR-SME module configuration commands. In this example, the boot loader.
- **5. Control-Shift-6 x**
	- or **exit**

#### **From the Host-Router CLI**

**6. service-module sm** *slot***/0 session clea**r

#### **DETAILED STEPS**

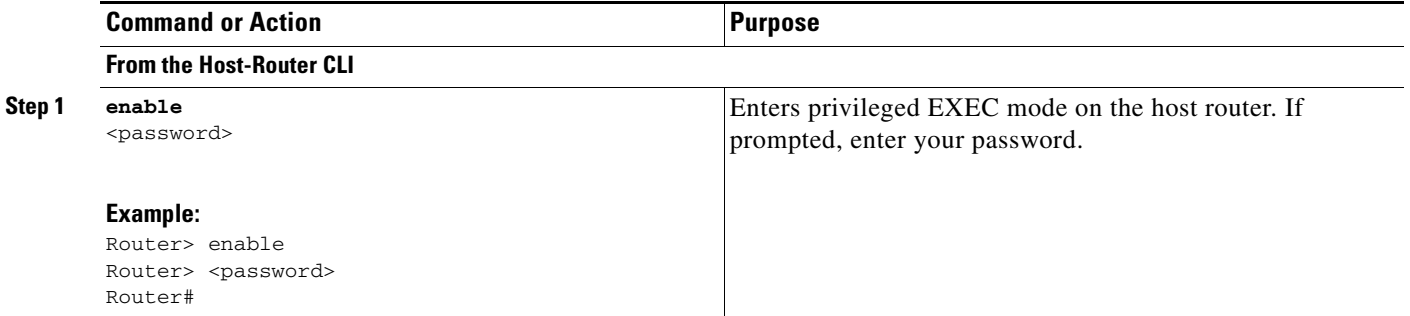

<span id="page-4-0"></span>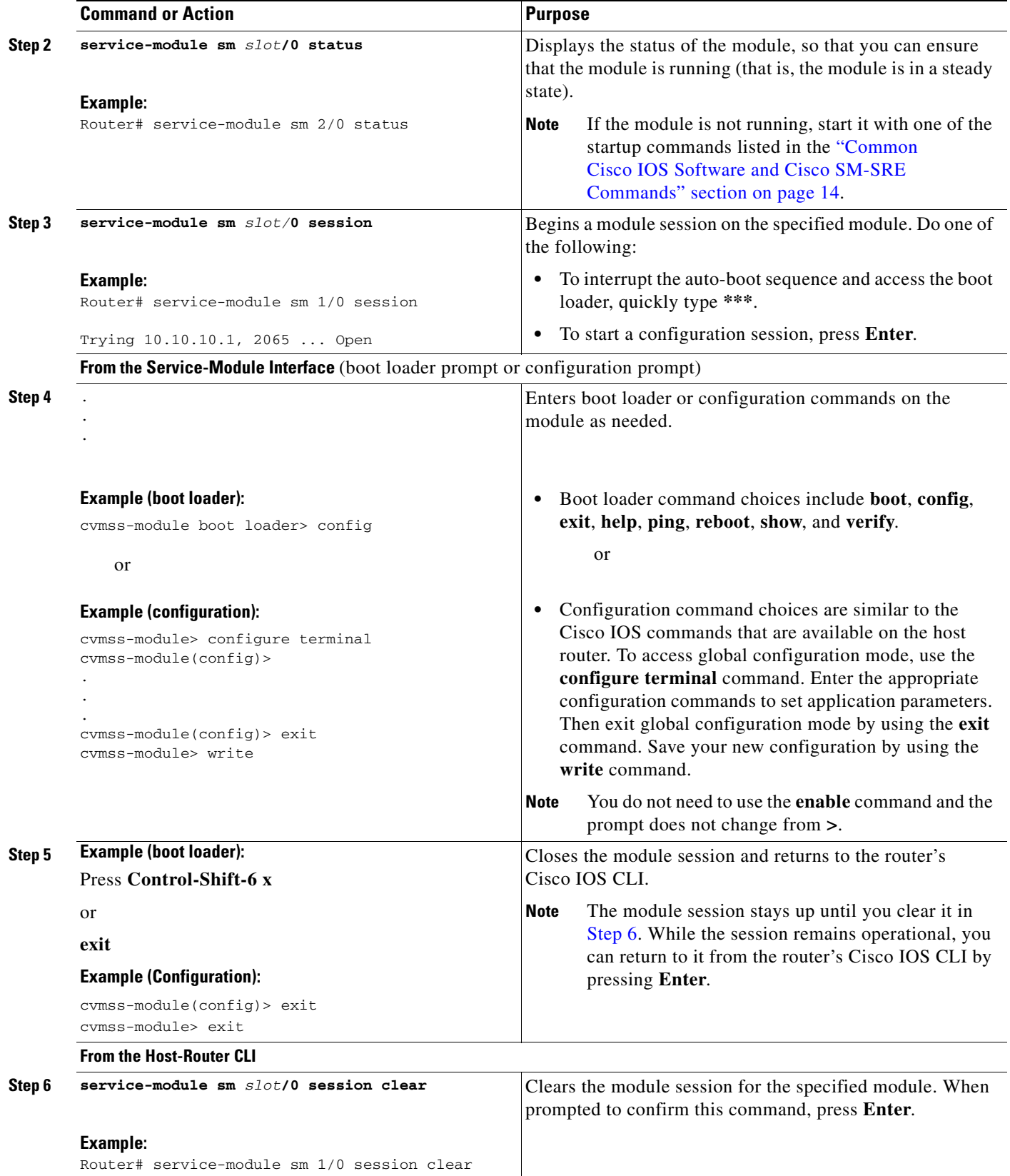

## <span id="page-5-0"></span>**Common Cisco IOS Software and Cisco SM-SRE Commands**

[Table 1](#page-5-1) summarizes and briefly describes commonly used Cisco IOS software and Cisco SM-SRE commands. For a more complete description of the Cisco SM-SRE commands on which the Cisco Video Management and Storage System runs, see "Common Cisco Video Management and Storage System Module Commands" section on page 39. For a more complete description of the Cisco IOS software commands, see "Cisco IOS Commands" section on page 69.

To start up or shut down the Cisco SR-SRE module, use the **shutdown** and **startup** commands as necessary from [Table 1.](#page-5-1)

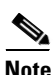

- **Note** Some shutdown commands can potentially disrupt service. If command output for such a command displays a confirmation prompt, confirm by pressing **Enter** or cancel by typing **n** and pressing **Enter**. Alternatively, prevent the prompt from displaying by using the **no-confirm** keyword.
	- **•** Some commands shut down the module or application and then immediately restart it.

<span id="page-5-1"></span>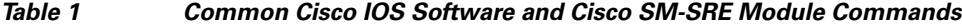

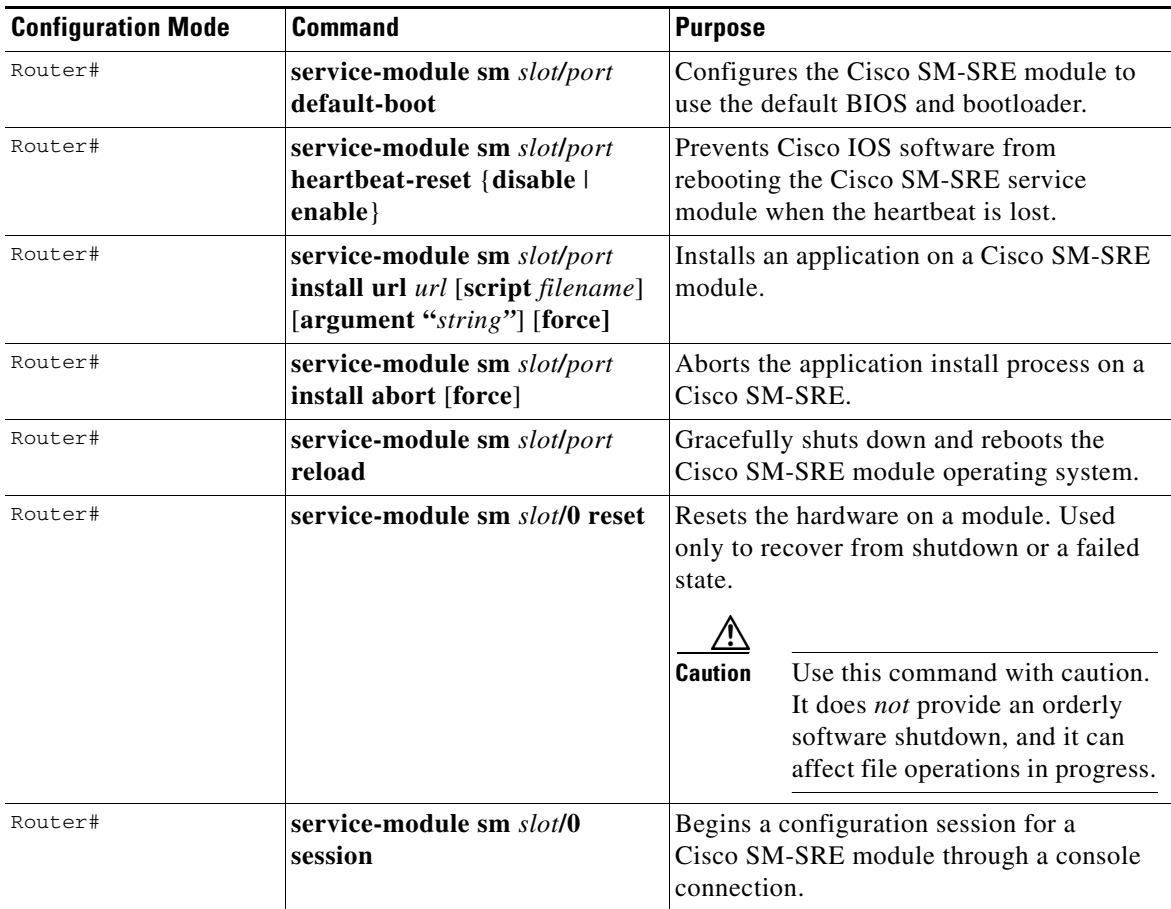

| <b>Configuration Mode</b>               | <b>Command</b>                                   | <b>Purpose</b>                                                                                                    |
|-----------------------------------------|--------------------------------------------------|----------------------------------------------------------------------------------------------------|
| Router#                                 | service-module sm slot/0<br>shutdown             | Gracefully shuts down the Cisco SM-SRE<br>module operating system. Use this<br>command when removing or replacing a<br>hot-swappable module during online<br>insertion and removal.                                                   |
| Router#                                 | service-module sm slotlport<br>statistics        | Displays reset and reload information for<br>the Cisco SM-SRE module and its<br>Cisco IOS software.                                                                                                    |
| Router#                                 | service-module sm slot/0 status                  | Displays configuration information related<br>to the hardware and software on a<br>Cisco SM-SRE module.                                                                                                    |
| Router#                                 | service-module sm slot/port<br>uninstall [force] | Uninstalls an application on the<br>Cisco SM-SRE.                                                                                                    |
| Router (config)#<br>Router (config-if)# | interface slot/0<br>shutdown                     | Shuts down the module gracefully.                                                                                                    |
| cvmss-module<br>boothelper>             | <b>boot</b>                                      | Starts the boot helper or application.                                                                                                    |
| cvmss-module>                           | disk remove $\{0   1\}$                          | Allows the local disk drive to be physically<br>removed from the Cisco SM-SRE module<br>after a disk drive failure; the disk drive can<br>now be hot swapped with a new disk drive.                                                   |
|                                         |                                                  | The CLI keeps track of which drive<br><b>Note</b><br>has failed. If the selected drive (0 or<br>1) is not the failed drive, the CLI<br>does not allow the command to take<br>effect and an error appears.                             |
| cvmss-module>                           | disk add $\{0   1\}$                             | Adds new local disk drive after a new drive<br>is swapped for the failed drive and<br>physically plugged into the Cisco SM-SRE<br>module.                                                                                             |
|                                         |                                                  | The CLI keeps track of which drive<br><b>Note</b><br>has been replaced. If the selected<br>drive $(0 \text{ or } 1)$ is not the newly<br>swapped drive, the CLI does not<br>allow the command to take effect<br>and an error appears. |
| cvmss-module(config)                    | event poll-interval seconds                      | Sets the HTTP trigger event polling interval<br>in seconds.                                                                                                    |
| cymss-module(offline<br>$\geq$          | reload                                           | Performs a graceful halt and reboot of the<br>module operating system.                                                                                                    |
| cymss-module>                           | reload                                           | Shuts down the module application<br>gracefully and then reboots the module<br>from the boot loader.                                                                                                    |
| cvmss-module>                           | shutdown                                         | Shuts down the module application<br>gracefully and then shuts down the module.                                                                                                    |

*Table 1 Common Cisco IOS Software and Cisco SM-SRE Module Commands (continued)*

# <span id="page-7-0"></span>**Backing Up and Restoring Configurations on the Cisco Video Management and Storage System**

To back up or restore configuration settings or to manage previous backups, use the commands listed in [Table 2](#page-7-1).

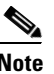

<span id="page-7-1"></span>**Note** The backup server can be configured using either the configuration mode or the offline mode.

| <b>Configuration Mode</b> | <b>Command</b>                                                   | <b>Purpose</b>                                                                                                    |
|---------------------------|------------------------------------------------------------------|----------------------------------------------------------------------------------------------------|
| cvmss-module(config)>     | backup revisions                                                 | Specifies the number of previous<br>backups to keep on the server. A value<br>of zero removes all previous backups<br>and saves only the current backup.                                                                                                    |
| cvmss-module(config)>     | backup server                                                    | Configures an external FTP backup<br>server for storage.                                                                                                    |
| cvmss-module(offline)>    | backup category {all  <br>configuration   data   VSMS  <br>V SOM | Performs a backup of the configuration<br>files to a backup server. VSMS <sup>1</sup> backs<br>up the Video Surveillance Management<br>System data files. $V SOM2$ backs up the<br>Video Surveillance Operations<br>Management data files. See also<br>Appendix A: Backing Up Files in the<br><b>Cisco Video Management and Storage</b><br><b>System Installation and Upgrade</b><br>Guide |
| cvmss-module(offline)>    | backup revisions                                                 | Specifies the number of previous<br>backups to keep on the server. A value<br>of zero removes all previous backups<br>and saves only the current backup.                                                                                                    |
| cvmss-module(offline)>    | backup server                                                    | Configures an external FTP backup<br>server for storage.                                                                                                    |
| cvmss-module(offline)>    | restore                                                          | Restores the system to its factory<br>default configuration or to the specified<br>backup. See also Appendix B:<br>Restoring Files in the Cisco Video<br><b>Management and Storage System</b><br><b>Installation and Upgrade Guide</b>                                                                                                    |
| cymss-module>             | show backup                                                      | Displays information about previous<br>backups and about the configured<br>backup server.                                                                                                    |

*Table 2 Common Backup and Restore Commands*

1.VSMS = Video Surveillance Management System

2.VSOM = Video Surveillance Operations Management

## <span id="page-8-0"></span>**Verifying System Status**

To verify the status of an installation, upgrade or downgrade, or to troubleshoot problems, use verification and troubleshooting commands as necessary from [Table 3](#page-8-1).

**Cardinal** 

- **Note •** Among keyword options for many **show** commands is the provision to display diagnostic output on your screen or to "pipe" it to a file or a URL (that is, to read the output from one command and write it to the file or URL).
	- In [Table 3](#page-8-1) through [Table 5](#page-11-1), the *Router#* prompt indicates that the command is a host-router Cisco IOS privileged EXEC command prompt; the *cvmss-module>* prompt indicates the command is a Cisco Video Management and Storage System application command prompt.

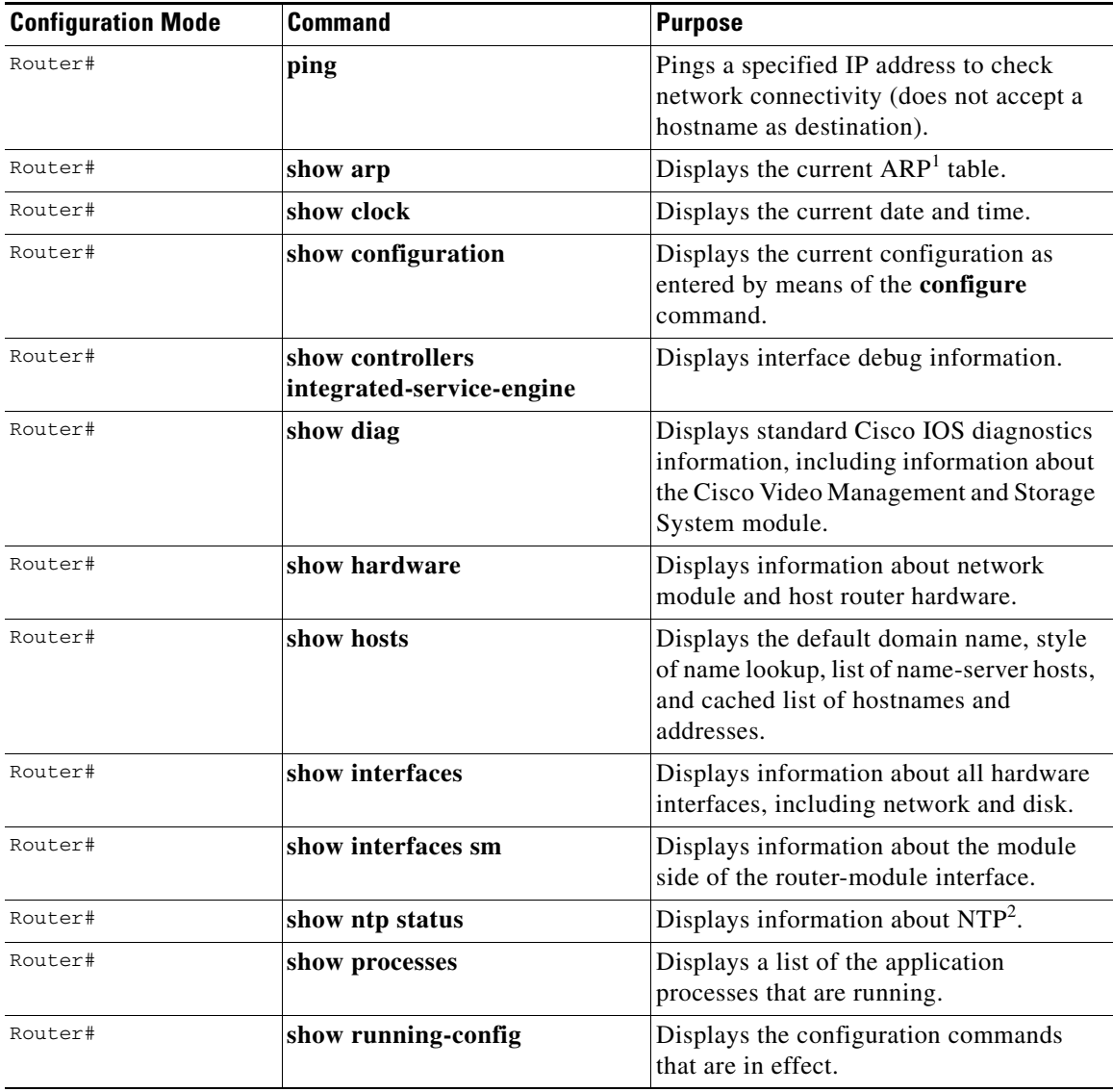

#### <span id="page-8-1"></span>*Table 3 Common Verification and Troubleshooting Commands*

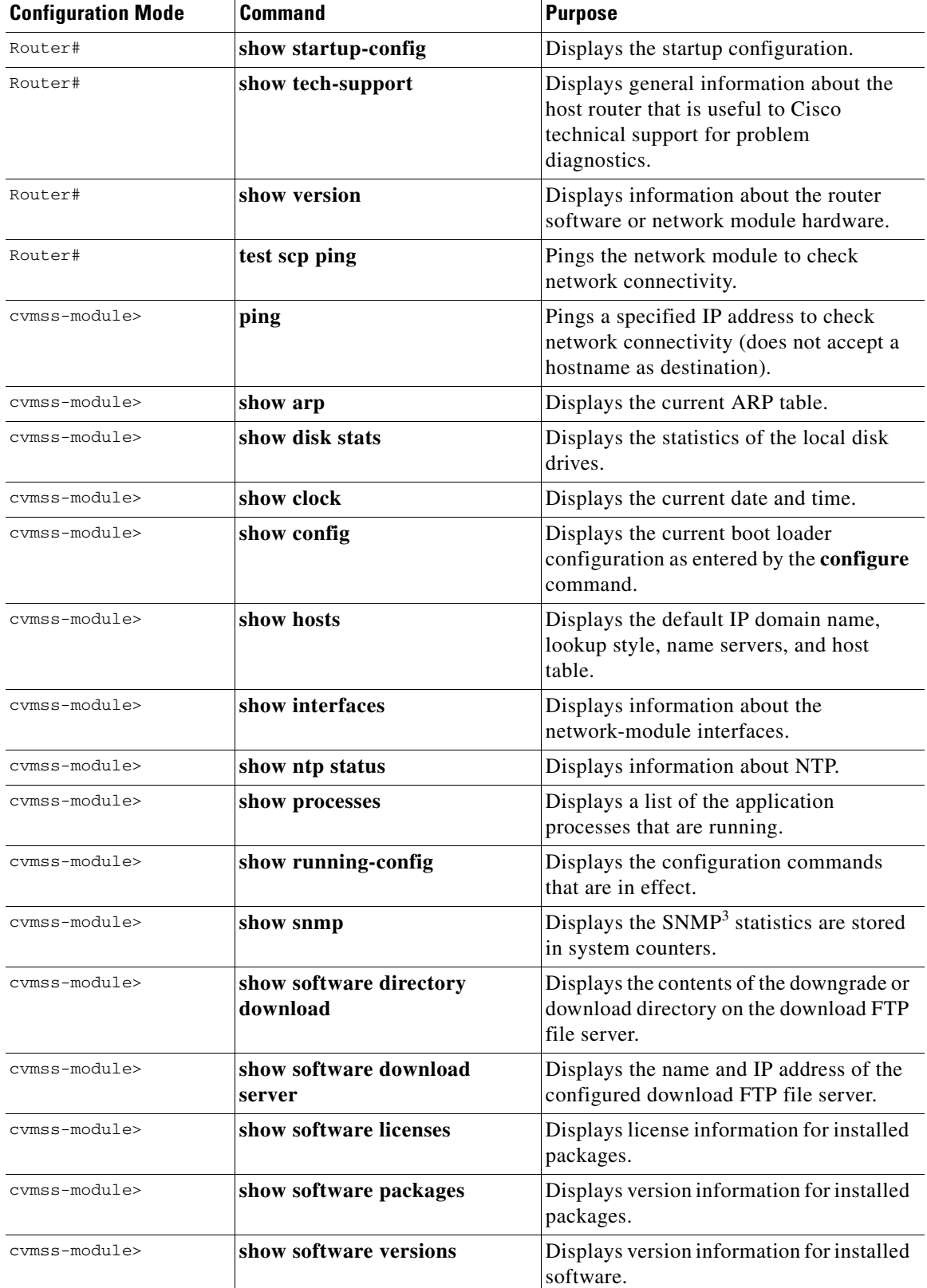

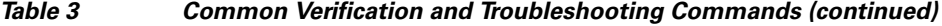

![](_page_10_Picture_123.jpeg)

#### *Table 3 Common Verification and Troubleshooting Commands (continued)*

1. ARP = Address Resolution Protocol

2. NTP = Network Time Protocol

3. SNMP = Simple Network Management Protocol

4. Cisco TAC = Cisco Technical Assistance Center

## <span id="page-11-0"></span>**Diagnostics and Logging Options**

To configure logging options for Cisco Video Management and Storage System, use logging commands listed in [Table 4.](#page-11-2)

![](_page_11_Picture_4.jpeg)

<span id="page-11-2"></span>**Note** Among the keyword options for many **log** and **trace** commands is the provision to display diagnostic output on your screen or to save it to a file or a URL.

| <b>Configuration Mode</b> | <b>Command</b>      | <b>Purpose</b>                                                                                                    |
|---------------------------|---------------------|----------------------------------------------------------------------------------------------------|
| cymss-module>             | log console monitor | Configures error logging by means of<br>console logging (logged messages are<br>displayed on the console).                                                                      |
| cvmss-module>             | log console         | Configures error logging by means of<br>console logging (logged messages are<br>displayed on the console).                                                                      |
| cvmss-module>             | log server          | Configures error logging by means of a<br>system-log (syslog) server (syslog is an<br>industry-standard protocol for capturing<br>log information for devices on a<br>network). |

*Table 4 Common Logging Commands*

Diagnostics are of two types:

- **•** System log (syslog)—Syslog is an industry-standard protocol for capturing the following events:
	- **–** Fatal exceptions that cause an application or system crash, during which normal error-handling paths are typically nonfunctional
	- **–** Application run-time errors that cause unusual conditions and configuration changes

The syslog file size is fixed at 10 MB. Syslog configurations survive a power failure.

• Traces—Trace logs capture events related to the progress of a request through the system.

Trace logs survive a CPU reset; trace configurations survive a power failure. Log and display these configurations with the **trace** commands.

To generate and display syslog and trace diagnostics, use trace commands from [Table 5.](#page-11-1)

*Table 5 Common Trace Commands*

<span id="page-11-1"></span>

| <b>Configuration Mode</b> | <b>Command</b> | <b>Purpose</b>                                                                     |
|---------------------------|----------------|------------------------------------------------------------------------------------|
| cymss-module>             | clear trace    | Clears logged trace events for specified<br>modules.                               |
| cymss-module>             | log trace      | Logs configured traces to the network<br>module (can be done locally or remotely). |
| cymss-module>             | no trace       | Disables tracing for specified modules,<br>entities, or activities.                |
| cymss-module>             | show errors    | Displays error statistics by module,<br>entity, or activity.                       |

![](_page_12_Picture_67.jpeg)

### *Table 5 Common Trace Commands (continued)*

 $\overline{\phantom{a}}$ 

# <span id="page-13-1"></span><span id="page-13-0"></span>**SNMP CLI Commands**

[Table 6](#page-13-1) lists and describes the **snmp-server** SNMP command-line interface commands.

*Table 6 SNMP CLI Commands*

| <b>Configuration Mode</b> | <b>Command</b>                                                                                                    | <b>Purpose</b>                                                                                                    |
|---------------------------|----------------------------------------------------------------------------------------------------|----------------------------------------------------------------------------------------------------|
| cymss-module(config)#     | snmp-server community<br>$community\text{-}string$ [RO   RW]<br>no snmp-server community<br>community-string $[RO RW]$<br>Example: | Enables the SNMP agent with the configured<br>case sensitive community string. The<br>password and the mode of access can be set<br>to read-only or read-write. Up to five<br>community strings that can be set for each<br>read-only or read-write category. |
|                           | cymss-module(config)#<br>snmp-server community<br>cisco-snmp RO                                                                    | community-string-case sensitive character<br>string with a maximum length of 15<br>characters.                                                                                                    |
|                           |                                                                                                    | RO-Read-Only access mode.                                                                                                    |
|                           |                                                                                                    | RW—Read-Write access mode.                                                                                                    |
|                           |                                                                                                    | Use the <b>no</b> form of this command to remove<br>the configuration associated with the<br>community string.                                                                                                    |
|                           |                                                                                                    | <b>Note</b><br>Even after all community string<br>configurations are removed, you can<br>still have read-only access of MIB<br>variables using the <i>default</i><br>community strings. The default<br>read-only community string is<br>broadware-snmp.       |
| cvmss-module(config)#     | snmp-server contact                                                                                                    | Sets or clears the contact name.                                                                                                    |
|                           | contact-name                                                                                                    | <i>contact-name—character string with a</i>                                                                                                    |
|                           | no snmp-server contact                                                                                                    | maximum length of 31 characters.                                                                                                    |
|                           | contact-name<br>Example:                                                                                                    | Use the <b>no</b> form of this command to clear the<br>contact name.                                                                                                    |
|                           | cvmss-module(config)#<br>snmp-server contact "John<br>Doe"                                                                         |                                                                                                    |

![](_page_14_Picture_206.jpeg)

### *Table 6 SNMP CLI Commands (continued)*

| <b>Configuration Mode</b> | <b>Command</b>                                                      | <b>Purpose</b>                                                                                  |
|---------------------------|---------------------------------------------------------------------|-------------------------------------------------------------------------------------------------|
| cvmss-module(config)#     | snmp-server location                                                | Sets or clears the location name.                                                               |
|                           | location-name                                                       | <i>location-name</i> —character string with a                                                   |
|                           | no snmp-server location                                             | maximum length of 31 characters.                                                                |
|                           | location-name                                                       | Use the <b>no</b> form of this command to clear the<br>location name.                           |
|                           | Example:                                                            |                                                                                                 |
|                           | cvmss-module(config)#<br>snmp-server contact "San<br>Jose"          |                                                                                                 |
| cvmss-module(config)#     | snmp-server monitor disk                                            | Sets the threshold for monitoring the disk                                                      |
|                           | percentage                                                          | usage for all the disks, including local and                                                    |
|                           | no snmp-server monitor                                              | NFS servers.                                                                                    |
|                           | disk percentage                                                     | percentage-Integer variable in the range of                                                     |
|                           | Example:                                                            | 1 to 30 that represents the percentage of free<br>space within each disk partition. If the free |
|                           | cvmss-module(config)#<br>snmp-server monitor disk<br>20             | disk space percentage falls below this<br>threshold, the system will generate a trap.           |
|                           |                                                                     | Use the no form of this command to disable<br>disk monitoring.                                  |
| cvmss-module(config)#     | snmp-server monitor cpu<br>percentage                               | Sets the threshold for monitoring the CPU<br>utilization.                                       |
|                           | no snmp-server monitor                                              | <i>percentage</i> —Number in the range of 0 to 20                                               |
|                           | cpu percentage                                                      | that represents the percentage of idle CPU<br>time. This number includes <i>wait</i> states.    |
|                           | Example:                                                            |                                                                                                 |
|                           | cvmss-module(config)#<br>snmp-server monitor cpu<br>10              | Use the <b>no</b> form of this command to disable<br>CPU monitoring                             |
| cvmss-module(config)#     | snmp-server monitor swap                                            | Sets the threshold for monitoring the                                                           |
|                           | percentage                                                          | utilization of swap space.                                                                      |
|                           | no snmp-server monitor<br>swap percentage                           | percentage-Number from 1 to 50 that<br>represents the percentage of available free              |
|                           |                                                                     | swap space.                                                                                     |
|                           | Example:<br>cvmss-module(config)#<br>snmp-server monitor swap<br>25 | Use the <b>no</b> form for this command to disable<br>swap space monitoring.                    |

*Table 6 SNMP CLI Commands (continued)*

![](_page_16_Picture_182.jpeg)

![](_page_16_Picture_183.jpeg)

# <span id="page-16-0"></span>**Adding a DNS Server (Optional)**

Cisco Video Management and Storage System uses a cache-only Domain Name System (DNS) server that listens on port 53 for both User Datagram Protocol (UDP) and Transmission Control Protocol (TCP) packets. A typical use for such a server is to enable the application to continue operation in a branch office when the WAN is down and the server is on the other side of the WAN in an enterprise or service-provider data center.

The DNS server cache policy is to automatically revaluate a cached entry when its time to live (TTL) expires and to discard an entry only when the parent DNS server is accessible and no longer contains the name. This differs from most DNS caches, which simply discard an entry when the TTL expires.

![](_page_16_Picture_7.jpeg)

**Note** • Step 1 opens a session to the Cisco SRE module from the host router Cisco IOS CLI. The remaining steps configure the Cisco SRE module and return to the host router Cisco IOS CLI.

#### **SUMMARY STEPS**

#### **From the Host-Router CLI**

**1. service-module sm** *slot***/0 session**

#### **From the Service-Module Interface**

- **2. configure terminal**
- **3. hostname** *hostname*
- **4. ip domain-name** *domain*
- **5. ip name-server** <*ip-address*> [<*ip-address*> …]
- **6. exit**
- **7. show hosts**
- **8. write**
- **9. Control-Shift-6 x**

**From the Host-Router CLI**

**10. service-module sm** *slot***/0 session clear**

#### **DETAILED STEPS**

![](_page_17_Picture_222.jpeg)

![](_page_18_Picture_174.jpeg)

# <span id="page-18-0"></span>**Additional References**

The following sections provide references related to the Cisco Video Management and Storage System application.

### **Related Documents**

![](_page_18_Picture_175.jpeg)

## **Technical Assistance**

![](_page_19_Picture_85.jpeg)